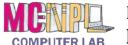

## INTERNET

## How to Set the Homepage in Internet Explorer

The **homepage** is the webpage that is displayed when you first open your web browser.

To set your homepage in **Internet Explorer**:

- 1. Open Internet Explorer.
- 2. **Go** to the website that you want to be your homepage.
- 3. *Right-click* on the **Home** button in the upper-right corner of the window.
- 4. In the menu that appears, *click* **Add or change home page**.

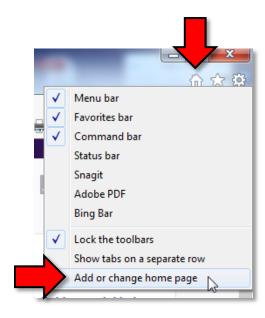

5. In the dialogue box that appears, *click* the **Use this webpage as your only home page** radio button. Then *click* the **Yes** button.

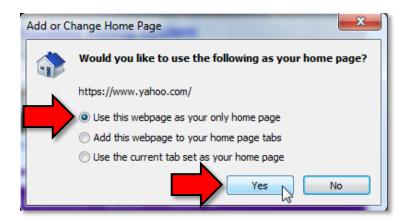